IBM SPSS Analytic Server Version 2.1

# *Guide d'administration*

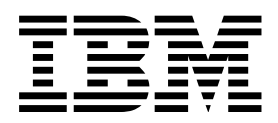

#### **Important**

Avant d'utiliser le présent document et le produit associé, prenez connaissance des informations générales figurant à la section [«Remarques», à la page 13.](#page-18-0)

Cette édition s'applique à la version 2.1.1.0 d'IBM SPSS Analytic Server, et à toutes les éditions et modifications ultérieures sauf mention contraire dans les nouvelles éditions.

LE PRESENT DOCUMENT EST LIVRE EN L'ETAT SANS AUCUNE GARANTIE EXPLICITE OU IMPLICITE. IBM DECLINE NOTAMMENT TOUTE RESPONSABILITE RELATIVE A CES INFORMATIONS EN CAS DE CONTREFACON AINSI QU'EN CAS DE DEFAUT D'APTITUDE A L'EXECUTION D'UN TRAVAIL DONNE.

Ce document est mis à jour périodiquement. Chaque nouvelle édition inclut les mises à jour. Les informations qui y sont fournies sont susceptibles d'être modifiées avant que les produits décrits ne deviennent eux-mêmes disponibles. En outre, il peut contenir des informations ou des références concernant certains produits, logiciels ou services non annoncés dans ce pays. Cela ne signifie cependant pas qu'ils y seront annoncés.

Pour plus de détails, pour toute demande d'ordre technique, ou pour obtenir des exemplaires de documents IBM, référez-vous aux documents d'annonce disponibles dans votre pays, ou adressez-vous à votre partenaire commercial.

Vous pouvez également consulter les serveurs Internet suivants :

- [http://www.fr.ibm.com \(serveur IBM en France\)](http://www.fr.ibm.com)
- v [http://www.ibm.com/ca/fr \(serveur IBM au Canada\)](http://www.ibm.com/ca/fr)
- [http://www.ibm.com \(serveur IBM aux Etats-Unis\)](http://www.ibm.com)

*Compagnie IBM France Direction Qualité 17, avenue de l'Europe 92275 Bois-Colombes Cedex*

© Copyright IBM France 2015. Tous droits réservés.

# **Table des matières**

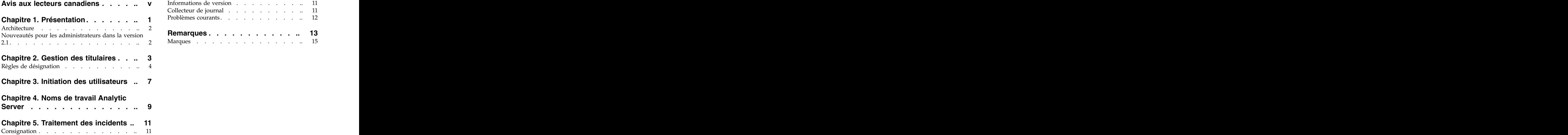

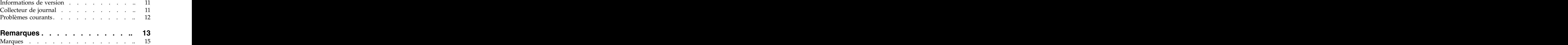

# <span id="page-4-0"></span>**Avis aux lecteurs canadiens**

Le présent document a été traduit en France. Voici les principales différences et particularités dont vous devez tenir compte.

## **Illustrations**

Les illustrations sont fournies à titre d'exemple. Certaines peuvent contenir des données propres à la France. The contract of the contract of the contract of the contract of the contract of the contract of the contract of the contract of the contract of the contract of the contract of the contract of the contract of the co

# **Terminologie**

La terminologie des titres IBM peut différer d'un pays à l'autre. Reportez-vous au tableau ci-dessous, au besoin. The contract of the contract of the contract of the contract of the contract of the contract of the contract of the contract of the contract of the contract of the contract of the contract of the contract of the co

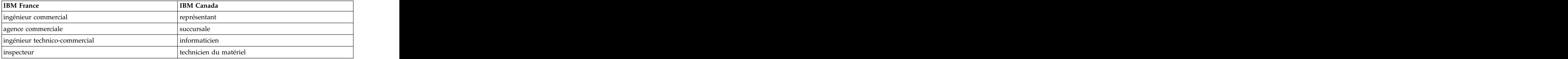

# **Claviers**

Les lettres sont disposées différemment : le clavier français est de type AZERTY, et le clavier français-canadien de type QWERTY.

# **OS/2 et Windows - Paramètres canadiens**

Au Canada, on utilise :

- v les pages de codes 850 (multilingue) et 863 (français-canadien),
- v le code pays 002,
- v le code clavier CF.

## **Nomenclature**

Les touches présentées dans le tableau d'équivalence suivant sont libellées différemment selon qu'il s'agit du clavier de la France, du clavier du Canada ou du clavier des États-Unis. Reportez-vous à ce tableau pour faire correspondre les touches françaises figurant dans le présent document aux touches de votre clavier. The contract of the contract of the contract of the contract of the contract of the contract of the contract of the contract of the contract of the contract of the contract of the contract of the contract of the c

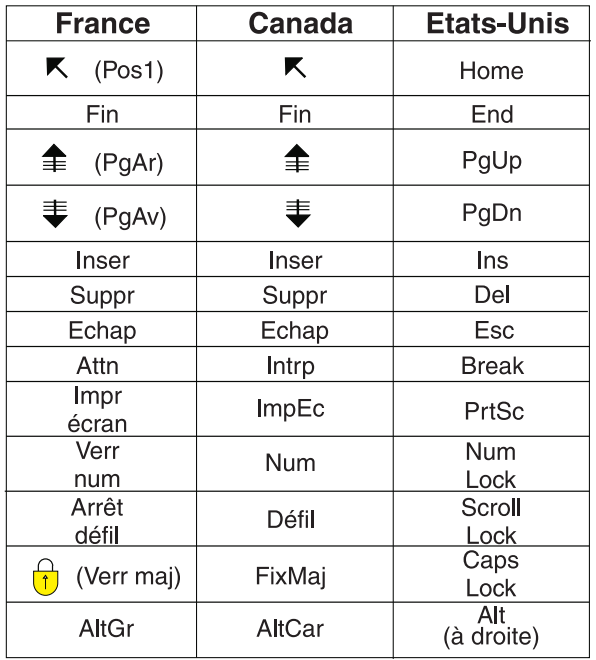

### **Brevets**

Il est possible qu'IBM détienne des brevets ou qu'elle ait déposé des demandes de brevets portant sur certains sujets abordés dans ce document. Le fait qu'IBM vous fournisse le présent document ne signifie pas qu'elle vous accorde un permis d'utilisation de ces brevets. Vous pouvez envoyer, par écrit, vos demandes de renseignements relatives aux permis d'utilisation au directeur général des relations commerciales d'IBM, 3600 Steeles Avenue East, Markham, Ontario, L3R 9Z7.

# **Assistance téléphonique**

Si vous avez besoin d'assistance ou si vous voulez commander du matériel, des logiciels et des publications IBM, contactez IBM direct au 1 800 465-1234.

# <span id="page-6-0"></span>**Chapitre 1. Présentation**

IBM® SPSS Analytic Server est une solution pour les analyses big data qui combine la technologie IBM SPSS avec les systèmes big data et vous permet de travailler avec les interfaces utilisateur IBM SPSS qui vous sont familières afin de résoudre des problèmes à une échelle jusqu'ici inégalée.

## **En quoi les analyses big data sont-elles importantes ?**

Les volumes de données collectés par les organisations augmentent de façon exponentielle. Par exemple, les sociétés financières et de distribution conservent toutes les transactions de leurs clients pendant un an (ou deux ans, ou dix ans), les opérateurs de télécommunication gardent les enregistrements des détails des appels (CDR) et les lectures des capteurs de terminaux et les sociétés internet stockent tous les résultats des explorations sur le Web.

L'analyse big data est nécessaire lorsqu'il existe :

- v Un volume important de données (teraoctets, petaoctets, exaoctets), en particulier lorsqu'il s'agit d'une combinaison de données structurées et non structurées
- v Des données s'accumulant/changeant rapidement

Les analyses big data sont également utiles lorsque :

- v Un grand nombre (plusieurs milliers) de modèles est généré
- v Les modèles sont générés/actualisés de façon fréquente

## **Les défis**

Les organisations qui collectent des volumes massifs de données ont souvent des difficultés à les utiliser, et ce pour plusieurs raisons :

- v L'architecture des produits d'analyse traditionnels n'est pas adaptée au calcul distribué, et
- v Les algorithmes de statistiques existants ne sont pas conçus pour travailler avec des volumes massifs de données (ces algorithmes attendent que les données viennent vers eux, mais le déplacement de tels volumes de données est trop coûteux), et par conséquent
- v Réaliser des analyses d'avant garde sur des volumes massifs de données requiert des compétences nouvelles et une connaissance étroite des systèmes big data. Très peu d'analystes possèdent ces compétences.
- v Les solutions en mémoire fonctionnent pour les problèmes de taille moyenne mais ne s'adaptent pas bien aux volumes de données réellement importants.

### **La solution**

Analytic Server offre :

- v Une architecture centrée sur les données optimisant les systèmes big data comme Hadoop Map/Reduce avec données dans HDFS.
- v Une interface définie pour incorporer de nouveaux algorithmes de statistiques conçus pour aller vers les données.
- v Des interfaces utilisateur IBM SPSS familières qui masquent les détails des environnements big data afin que les analystes puissent se concentrer sur l'analyse des données.
- v Une solution capable de s'adapter à des problèmes de n'importe quelle taille.

# <span id="page-7-0"></span>**Architecture**

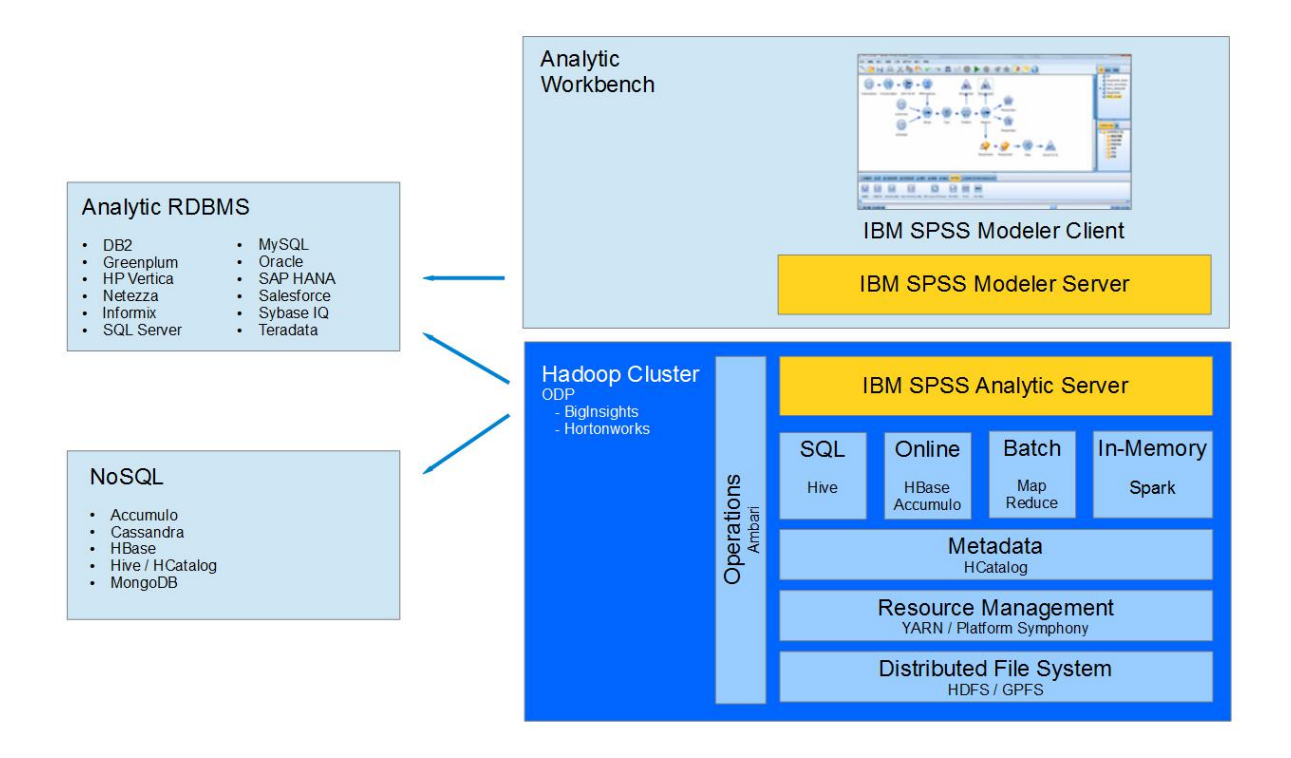

Analytic Server se trouve entre une application client et un cloud Hadoop. En supposant que les données résident dans le cloud, la procédure générale employée pour travailler avec Analytic Server est la suivante : Figure 1. Architecture<br>
Analytic Server se trouve entre une application client et un cloud Hadoop. En supposant que les données<br>
stillarent dus le cloud, la procédure générale employée pour travailler avec Analytic Server

- 1. Définir des sources de données Analytic Server sur les données du cloud.
- 2. Définir l'analyse que vous souhaitez réaliser dans l'application client. Pour la version actuelle, l'application client est IBM SPSS Modeler.
- 3. Lorsque vous lancez l'analyse, l'application client envoie une demande d'exécution Analytic Server.
- 4. Analytic Server orchestre le travail à exécuter dans le cloud Hadoop et communique les résultats à l'application client.
- 5. Vous pouvez utiliser les résultats pour définir d'autres analyses et le cycle reprend.

# **Nouveautés pour les administrateurs dans la version 2.1**

### **Console Analytic Server**

### **Rôle Reader**

A l'intérieur d'un titulaire, vous pouvez affecter des utilisateurs et des groupes à un rôle Reader qui ne permet pas la connexion à Analytic Server, mais qui peut lire les sources de données

# <span id="page-8-0"></span>**Chapitre 2. Gestion des titulaires**

Les titulaires offrent une division de haut niveau des utilisateurs, projets ainsi que des sources de données, de sorte que les objets ne peuvent être partagés entre des titulaires. Chaque utilisateur accède au système dans le contexte d'un titulaire auquel il est affecté.

Vous pouvez gérer des titulaires et leur affecter des utilisateurs via la console Analytic Server. L'affichage de la page des titulaires dépend du rôle de l'utilisateur connecté à la console :

- v L'administrateur "superutilisateur" configuré durant l'installation est le gestionnaire du titulaire. Cet utilisateur est le seul à pouvoir créer de nouveaux titulaires et éditer les propriétés d'un titulaire.
- v Les utilisateurs possédant le rôle Administrateur peuvent éditer les propriétés du titulaire auxquels ils sont connectés. The contraction of the contraction of the contraction of the connection of the contraction of the contraction of the contraction of the contraction of the contraction of the contraction of the contraction o
- v Les utilisateurs possédant le rôle Utilisateur ne peuvent pas éditer les propriétés d'un titulaire. La page des titulaires n'est pas visible pour eux.
- v Les utilisateurs dotés du rôle Reader ne peuvent ni éditer des sources de données, ni se connecter à la console Analytic Server.

Les administrateurs peuvent gérer et nettoyer tout types de projets ou de sources de données en accédant aux pages correspondantes. Voir le *Guide d'utilisation d'IBM SPSS Analytic Server*, pour plus d'informations.

## **Liste des titulaires**

Les titulaires déjà présents sont affichés dans un tableau. Seul, l'administrateur enregistré comme "superutilisateur" peut effectuer des modifications sur cette page.

- v Cliquez sur le nom d'un titulaire pour afficher ses détails et éditer ses propriétés
- v Cliquez sur l'URL d'un titulaire pour ouvrir la console dans le contexte de ce titulaire.

**Remarque :** Vous serez déconnecté et devrez vous reconnecter avec des données d'identification valides pour titulaire

- v Dans la zone de recherche, saisissez une entre permettant de filtrer la liste et afficher uniquement les titulaires dont le nom contient la chaîne de recherche.
- v Cliquez sur **New** pour créer un titulaire avec le nom spécifié dans la boîte de dialogue **Add new tenant**. Voir [«Règles de désignation», à la page 4](#page-9-0) pour vérifier les restrictions sur les noms attribués aux titulaires.
- v Cliquez sur **Delete** pour retirer les titulaire(s) sélectionné(s).
- v Cliquez sur **Refresh** pour mettre à jour la liste.

### **Détails des titulaires individuels**

La zone de contenu est divisée en sections réductibles.

### **Details**

**Name** Un champ de texte éditable affichant le nom du titulaire.

#### **Description**

Un champ de texte éditable vous permettant d'ajouter un texte explicatif concernant le titulaire.

**URL** Il s'agit de l'URL à donner aux utilisateurs pour se connecter au titulaire via la console

Analytic Server et à utiliser pour configurer le serveur SPSS Modeler. Voir *IBM SPSS Analytic Server - Guide d'installation et de configuration* pour plus de détails sur la configuration de SPSS Modeler.

<span id="page-9-0"></span>**Status** Les titulaires dont le statut est **actif** sont en cours d'utilisation. Le statut **inactif** empêche les utilisateurs de se connecter à ce titulaire mais n'entraîne aucune suppression des informations sous-jacentes.

### **Principals**

Les principaux sont des utilisateurs et groupes dessinés à partir du fournisseur de sécurité configuré pendant l'installation. Vous pouvez ajouter des principaux à un titulaire en tant qu'administrateurs ou utilisateurs.

- v Les entrées saisies dans la zone de texte filtrent les utilisateurs et groupes dont le nom contient la chaîne de recherche. Sélectionnez **Administrator**, **User** ou **Reader** dans la liste déroulante pour affecter leur rôle au sein du titulaire. Cliquez sur **Add participant** pour les ajouter à la liste des auteurs. The contract of the contract of the contract of the contract of the contract of the contract of the contract of the contract of the contract of the contract of the contract of the contract of the contrac
- v Pour supprimer un participant, sélectionnez un utilisateur ou groupe dans la liste des membres et cliquez sur **Remove participant**.

### **Metrics**

Permet de configurer des limites de ressources pour un titulaire. Fournit l'espace disque utilisé par le titulaire actuellement.

- v Vous avez la possibilité de définir un espace disque maximum pour le titulaire. Une fois que celui-ci a atteint ce quota, il est impossible d'écrire des données supplémentaires sur ce disque. Dans ce cas, le titulaire devra effacer certaines données afin d'augmenter l'espace disque.
- v Vous avez la possibilité de définir un niveau d'avertissement concernant un espace disque pour le titulaire. Si la limite est dépassée, les principaux ne peuvent pas envoyer de travaux d'analyse via ce titulaire. Dans ce cas, le titulaire devra effacer certaines données afin d'augmenter l'espace disque.
- v Vous avez la possibilité de définir un nombre maximum de travaux parallèles pouvant être exécutés via ce titulaire en une seule fois. Si la limite est dépassée, les principaux ne peuvent pas envoyer de travaux d'analyse via ce titulaire, à moins que le travail en cours d'exécution ne soit terminé.
- v Vous pouvez définir le nombre maximum de zones autorisées pour une source de données. Cette limite est vérifiée dès lors qu'une source de données est créée ou mise à jour.
- v Vous pouvez définir la taille de fichier maximale en mégaoctets. Cette limite est vérifiée lors du chargement d'un fichier.

### **Security provider configuration**

Permet de spécifier une fournisseur d'authentification d'utilisateur. L'option **Default** vous permet d'utiliser le fournisseur de titulaire par défaut, celui configuré au moment de l'installation et de la configuration. L'option **LDAP** vous permet d'authentifier les utilisateurs avec un serveur LDAP externe tels que Active Directory ou OpenLDAP. Indique les paramètres concernant le fournisseur ainsi que les paramètres de filtre (facultatif) pour contrôler les utilisateurs et groupes disponibles dans la section Principals.

# **Règles de désignation**

Pour attribuer un nom unique aux objets d'Analytic Server, tels que les sources de données et projets, vous devez suivre ces règles :

- v Au sein d'un titulaire, les noms des objets de même type doivent être uniques. Par exemple, deux sources de données ne peuvent pas être appelées insuranceClaims. En revanche une source de données et un projet peuvent porter ce même nom.
- v Les noms sont sensibles à la casse. Par exemple, insuranceClaims et InsuranceClaims représentent des noms uniques.
- v Les noms ne reconnaissent pas les interlignages ni les espaces de fin.
- v Les caractères suivants se sont pas valides.  $\gamma$ , #, %, &, \*, {, }, \\, :, <, >, ?, /, |, ", \t, \r, \n

# <span id="page-12-0"></span>**Chapitre 3. Initiation des utilisateurs**

Demandez aux utilisateurs d'accéder à http://<hôte>:<port>/<racine-contexte>/admin/<titulaire> et entrez le nom d'utilisateur et le mot de passe de connexion dans la console Analytic Server.

#### **<hôte>**

Adresse de l'hôte Analytic Server.

#### **<port>**

Port sur lequel Analytic Server écoute. Par défaut, la valeur est 8080.

#### **<racine-contexte>**

Racine de contexte d'Analytic Server. Par défaut, la valeur est analyticserver.

### **<titulaire>**

Dans un environnement à service partagé, le titulaire auquel vous appartenez. Dans un environnement à service exclusif, le titulaire par défaut est **ibm**.

Par exemple, si l'adresse IP de la machine hôte est 9.86.44.232, si vous avez créé le titulaire "masociété" en lui ajoutant des utilisateurs, et si les autres paramètres ont conservé leur valeur par défaut, les utilisateurs doivent utiliser l'adresse http://9.86.44.232:8080/analyticserver/admin/masociété pour accéder à la console Analytic Server.

# <span id="page-14-0"></span>**Chapitre 4. Noms de travail Analytic Server**

Analytic Server génère des travaux map reduce, que vous pouvez contrôler via votre dispositif de suivi des travaux du cluster Hadoop.

Le nom du travail map-reduce est structuré de la façon suivante. AS/{nom\_titulaire}/{nom\_utilisateur}/{nom\_algorithme}

### **{nom\_titulaire}**

Nom du titulaire utilisé pour exécuter ce travail.

### **{nom\_utilisateur}**

Utilisateur à l'origine de la demande de travail.

### **{nom\_algorithme}**

Algorithme principal dans ce travail. Notez que le flux unique peut générer des travaux map-reduce multiples. Sinon, plusieurs opérations d'un même flux peuvent être incluses dans un travail map-reduce.

# <span id="page-16-0"></span>**Chapitre 5. Traitement des incidents**

Analytic Server fournit plusieurs outils pratiques pour l'identification des problèmes.

# **Consignation**

Analytic Server crée des fichiers journaux et des fichiers de trace client pouvant être utiles pour diagnostiquer les problèmes. Avec l'installation par défaut de Liberty, vous pouvez rechercher les fichiers journaux dans le répertoire {RACINE\_AS}/ae\_wlpserver/usr/servers/aeserver/logs.

La configuration de consignation par défaut génère deux fichiers journaux qui se renouvellent quotidiennement.

**as.log** Ce fichier contient le récapitulatif de haut niveau des messages informatifs d'avertissement et d'erreur. Vérifiez d'abord ce fichier lorsque des erreurs se produisent au niveau du serveur ne pouvant pas être résolues à l'aide du message d'erreur s'affichant sur l'interface utilisateur.

### **as\_trace.log**

Ce fichier contient toutes les entrées du fichier ae.log, ainsi que des informations supplémentaires qui s'adressent essentiellement à l'équipe de support et de développement d'IBM à des fins de débogage.

Analytic Server utilise Apache LOG4J comme application de consignation sous-jacente. A l'aide de LOG4J, vous pouvez ajuster la consignation de manière dynamique en éditant le fichier de configuration {RACINE\_SERVEUR\_AS}/configuration/log4j.xml. Vous serez peut-être amené à le faire à la demande du support pour vous aider à diagnostiquer les problèmes ou pour limiter le nombre de fichiers journaux conservés. Les modifications apportées à ce fichier sont détectées automatiquement en quelques secondes de sorte qu'il n'est pas nécessaire de redémarrer Analytic Server.

Pour plus d'informations sur log4j et le fichier de configuration, voir la documentation sur le site officiel d'Apache à l'adresse [http://logging.apache.org/log4j/.](http://logging.apache.org/log4j/)

# **Informations de version**

Pour savoir quelle version d'Analytic Server est installée, reportez-vous au dossier {RACINE\_AS}/ properties/version. Les fichiers suivants contiennent des informations sur la version.

### **IBM\_SPSS\_Analytic\_Server-\*.swtag**

Contient les infos produit détaillées.

```
version.txt
```
Version et numéro de compilation du produit installé.

# **Collecteur de journal**

Lorsqu'il est impossible de résoudre des problèmes en consultant directement les fichiers journaux, vous pouvez regrouper tous les journaux et les envoyer au support IBM. Il existe un utilitaire permettant de simplifier la collecte de toutes les données nécessaires.

A l'aide d'un interpréteur de commandes, exécutez les commandes suivantes :

```
cd {RACINE_AS}/bin
run >sh ./logcollector.sh
```
Ces commandes créent un fichier compressé sous {RACINE\_AS}/bin. Le fichier compressé contient tous les fichiers journaux et toutes les informations sur la version du produit.

# <span id="page-17-0"></span>**Problèmes courants**

La présente section décrit certains problèmes d'administration courants et la manière d'y remédier.

# **Sécurité**

### **L'authentification Kerberos échoue lorsque vous tentez d'accéder à la source de données HCatalog**

Si le journal contient des erreurs semblables à celle-ci :

cause:javax.security.sasl.SaslException: Failure to initialize security context

com.spss.analyticframework.api.exceptions.ComponentException: Cannot access HCatalog

vous devez vérifier que le ticket initial (TGT) Kerberos de l'utilisateur du système HDFS est mis en cache et disponible sur l'hôte du serveur Analytic Server. Pour ce faire :

- 1. Arrêtez le processus Analytic Server.
- 2. Exécutez kinit -f \$hdfs.user depuis l'hôte Analytic Server, où **\$hdfs.user** est défini dans le fichier config.properties et dispose du droit d'écriture sur la racine d'analyse.
- 3. Démarrez Analytic Server.

## **Console Analytic Server**

### **Accès à la console Analytic Server depuis Safari sur iOS**

La liste déroulante des statuts de titulaire ne fonctionne pas, et vous ne pouvez pas mettre à jour le modèle de données pour les sources de données sous forme de fichiers. Réalisez ces opérations dans un autre navigateur.

### **Exécution de flux**

**Echec de l'exécution des travaux PySpark**

- 1. Dana la console Ambari, ajoutez export SPARK HOME=/usr/iop/current/spark-client au paramètre **yarn-env** du service YARN.
- 2. Redémarrez le service YARN.

# <span id="page-18-0"></span>**Remarques**

Le présent document peut contenir des informations ou des références concernant certains produits, logiciels ou services IBM non annoncés dans ce pays. Pour plus de détails, référez-vous aux documents d'annonce disponibles dans votre pays, ou adressez-vous à votre partenaire commercial IBM. Toute référence à un produit, logiciel ou service IBM n'implique pas que seul ce produit, logiciel ou service puisse être utilisé. Tout autre élément fonctionnellement équivalent peut être utilisé, s'il n'enfreint aucun droit d'IBM. Il est de la responsabilité de l'utilisateur d'évaluer et de vérifier lui-même les installations et applications réalisées avec des produits, logiciels ou services non expressément référencés par IBM.

IBM peut détenir des brevets ou des demandes de brevet couvrant les produits mentionnés dans le présent document. La remise de ce document ne vous donne aucun droit de licence sur ces brevets ou demandes de brevet. Si vous désirez recevoir des informations concernant l'acquisition de licences, veuillez en faire la demande par écrit à l'adresse suivante :

IBM Director of Licensing IBM Corporation North Castle Drive Armonk, NY 10504-1785 U.S.A.

Pour le Canada, veuillez adresser votre courrier à :

IBM Director of Commercial Relations IBM Canada Ltd 3600 Steeles Avenue East Markham, Ontario L3R 9Z7 Canada

Les informations sur les licences concernant les produits utilisant un jeu de caractères double octet peuvent être obtenues par écrit à l'adresse suivante :

Intellectual Property Licensing Legal and Intellectual Property Law IBM Japan Ltd. 1623-14, Shimotsuruma, Yamato-shi Kanagawa 242-8502 Japan

Le paragraphe suivant ne s'applique ni au Royaume-Uni, ni dans aucun pays dans lequel il serait contraire aux lois locales. LE PRESENT DOCUMENT EST LIVRE "EN L'ETAT" SANS AUCUNE GARANTIE EXPLICITE OU IMPLICITE. IBM DECLINE NOTAMMENT TOUTE RESPONSABILITE RELATIVE A CES INFORMATIONS EN CAS DE CONTREFACON AINSI QU'EN CAS DE DEFAUT D'APTITUDE A L'EXECUTION D'UN TRAVAIL DONNE. Certaines juridictions n'autorisent pas l'exclusion des garanties implicites, auquel cas l'exclusion ci-dessus ne vous sera pas applicable.

Le présent document peut contenir des inexactitudes ou des coquilles. Ce document est mis à jour périodiquement. Chaque nouvelle édition inclut les mises à jour. IBM peut, à tout moment et sans préavis, modifier les produits et logiciels décrits dans ce document.

Les références à des sites Web non IBM sont fournies à titre d'information uniquement et n'impliquent en aucun cas une adhésion aux données qu'ils contiennent. Les éléments figurant sur ces sites Web ne font pas partie des éléments du présent produit IBM et l'utilisation de ces sites relève de votre seule responsabilité. IBM pourra utiliser ou diffuser, de toute manière qu'elle jugera appropriée et sans aucune obligation de sa part, tout ou partie des informations qui lui seront fournies.

Les licenciés souhaitant obtenir des informations permettant : (i) l'échange des données entre des logiciels créés de façon indépendante et d'autres logiciels (dont celui-ci), et (ii) l'utilisation mutuelle des données ainsi échangées, doivent adresser leur demande à :

IBM Software Group ATTN: Licensing 200 W. Madison St. Chicago, IL; 60606 U.S.A.

Ces informations peuvent être soumises à des conditions particulières, prévoyant notamment le paiement d'une redevance.

Le logiciel sous licence décrit dans ce document et tous les éléments sous licence disponibles s'y rapportant sont fournis par IBM conformément aux dispositions de l'ICA, des Conditions internationales d'utilisation des logiciels IBM ou de tout autre accord équivalent.

Les données de performance indiquées dans ce document ont été déterminées dans un environnement contrôlé. Par conséquent, les résultats peuvent varier de manière significative selon l'environnement d'exploitation utilisé. Certaines mesures évaluées sur des systèmes en cours de développement ne sont pas garanties sur tous les systèmes disponibles. En outre, elles peuvent résulter d'extrapolations. Les résultats peuvent donc varier. Il incombe aux utilisateurs de ce document de vérifier si ces données sont applicables à leur environnement d'exploitation.

Les informations concernant des produits non IBM ont été obtenues auprès des fournisseurs de ces produits, par l'intermédiaire d'annonces publiques ou via d'autres sources disponibles. IBM n'a pas testé ces produits et ne peut confirmer l'exactitude de leurs performances ni leur compatibilité. Elle ne peut recevoir aucune réclamation concernant des produits non IBM. Toute question concernant les performances de produits non IBM doit être adressée aux fournisseurs de ces produits.

Toute instruction relative aux intentions d'IBM pour ses opérations à venir est susceptible d'être modifiée ou annulée sans préavis, et doit être considérée uniquement comme un objectif.

Tous les tarifs indiqués sont les prix de vente actuels suggérés par IBM et sont susceptibles d'être modifiés sans préavis. Les tarifs appliqués peuvent varier selon les revendeurs.

Ces informations sont fournies uniquement à titre de planification. Elles sont susceptibles d'être modifiées avant la mise à disposition des produits décrits.

Le présent document peut contenir des exemples de données et de rapports utilisés couramment dans l'environnement professionnel. Ces exemples mentionnent des noms fictifs de personnes, de sociétés, de marques ou de produits à des fins illustratives ou explicatives uniquement. Toute ressemblance avec des noms de personnes, de sociétés ou des données réelles serait purement fortuite.

Toute copie totale ou partielle de ces programmes exemples et des oeuvres qui en sont dérivées doit comprendre une notice de copyright, libellée comme suit :

Le présent document peut contenir des exemples de données et de rapports utilisés couramment dans l'environnement professionnel. Ces exemples mentionnent des noms fictifs de personnes, de sociétés, de marques ou de produits à des fins illustratives ou explicatives uniquement. Toute ressemblance avec des noms de personnes, de sociétés ou des données réelles serait purement fortuite.

<span id="page-20-0"></span>Toute copie totale ou partielle de ces programmes exemples et des oeuvres qui en sont dérivées doit comprendre une notice de copyright, libellée comme suit :

© (nom de votre société) (année). Des segments de code sont dérivés des exemples de programmes d'IBM corp. The contract of the contract of the contract of the contract of the contract of the contract of the contract of the contract of the contract of the contract of the contract of the contract of the contract of the cont

© Copyright IBM Corp. \_indiquez l'année ou les années. All rights reserved.

Si vous visualisez ces informations en ligne, il se peut que les photographies et illustrations en couleur n'apparaissent pas à l'écran.

# **Marques**

IBM, le logo IBM et ibm.com sont des marques d'International Business Machines Corp. dans de nombreux pays. Les autres noms de produits et de services peuvent être des marques d'IBM ou appartenir à des tiers. La liste actualisée de toutes les marques d'IBM est disponible sur la page Web "Copyright and trademark information" à l'adresse www.ibm.com/legal/copytrade.shtml.

Adobe, le logo Adobe, PostScript et le logo PostScript sont des marques d'Adobe Systems Incorporated aux Etats-Unis et/ou dans certains autres pays.

IT Infrastructure Library est une marque de The Central Computer and Telecommunications Agency qui fait désormais partie de The Office of Government Commerce.

Intel, le logo Intel, Intel Inside, le logo Intel Inside, Intel Centrino, le logo Intel Centrino, Celeron, Intel Xeon, Intel SpeedStep, Itanium, et Pentium sont des marques d'Intel Corporation ou de ses filiales aux Etats-Unis et dans certains autres pays.

Linux est une marque de Linus Torvalds aux Etats-Unis et/ou dans certains autres pays.

Microsoft, Windows, Windows NT et le logo Windows sont des marques de Microsoft Corporation aux Etats-Unis et/ou dans certains autres pays.

ITIL est une marque de The Minister for the Cabinet Office et est enregistrée au bureau américain Patent and Trademark Office.

UNIX est une marque enregistrée de The Open Group aux Etats-Unis et/ou dans certains autres pays.

Cell Broadband Engine est une marque de Sony Computer Entertainment, Inc., aux Etats-Unis et/ou dans certains autres pays, et est utilisée sous license.

Linear Tape-Open, LTO, le logo LTO, Ultrium et le logo Ultrium sont des marques de HP, IBM Corp. et Quantum aux Etats-Unis et/ou dans certains autres pays.

# IBM®